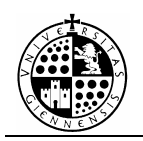

# **PRÁCTICA Nº2**

# **Tablas, vectores y matrices. Listas.**

# **1.- TABLAS Y MATRICES.**

 Nos interesará saber como se declara una variable como matriz, vector o tabla, y además veremos como introducir la información en las mismas, como consultarla y como mostrarla en pantalla. Para ello vamos a usar dos instrucciones:

Utilizaremos:

#### **vector=Table[valor\_por\_defecto, {j,n}]**

para definir vectores n-dimensionales. Donde *valor\_por\_defecto* será el valor salvo que se diga lo contrario que toma el vector en todas sus coordenadas. Y:

#### **matriz=Table[valor\_por\_defecto, {j\_1,n\_1}, {j\_2,n\_2}]**

para definir tablas o matrices n\_1 x n\_2. Donde *valor\_por\_defecto* será el valor salvo que se diga lo contrario que toma la matriz en todas sus coordenadas.

 Para acceder o modificar la información contenida en un vector o matriz nos referiremos a sus coordenadas utilizado la siguiente fórmula:

1.- **vector[[i]]** para referirnos a la coordenada i-ésima.

2.- **matrix[[i,j]]** para referirnos a la posición (i,j) de la matriz.

*Ejemplo 1:* 

```
In[1]:=
```

```
vector=Table[0,{i,4}]; 
         vector[[1]]=A; 
         vector[[2]]=B; 
         vector[[3]]=C; 
         vector[[4]]=D; 
        vector 
Out[1]= {A, B, C, D}
```
 Aquí definimos un vector 4-dimensional, y asignamos a cada coordenada una letra.

Utilizaremos:

## **MatrixForm[lista]**

para que la información se muestre como una matriz y no como una lista de vectores.

Y utilizaremos:

#### **TableForm[lista]**

Para que la información se muestre como una tabla y no como una lista de vectores.

*Ejemplo 2:* 

Si introducimos:

*In[1]:=* 

$$
matrix=Table[0,\{i,3\},\{j,3\}]
$$

Out $[1]=$ 

 $\{\{0,0,0\}, \{0,0,0\}, \{0,0,0\}\}\$ 

definimos una matriz 3x3 que contiene 0 en todas sus coordenadas. El Matemática la muestra como una lista de vectores, si queremos que aparezca como una matriz, escribimos:

*In[2]:=* 

**matriz=Table[0,{i,3},{j,3}];**   $\text{MatrixForm}[\text{matrix}]$ <br>  $\text{Out}[2] = \begin{bmatrix} 0 & 0 \\ 0 & 0 \end{bmatrix}$ 

Out $[2]$ =

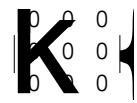

Out[2]=<br> **k**<br>
si queremos que se muestre como una tabla escribiremos:

*In[3]:=*  **TableForm[matriz]**  Out $[3]$ = 0 0 0 0 0 0 0 0 0

para terminar, escribimos:

*In[4]:=* 

```
matriz=Table[0,{i,3},{j,3}]; 
        matriz={{1,2,3},{4,5,6},{7,8,9}}; 
        MatrixForm[matriz] 
        TableForm[matriz] 
Out[4]=
```
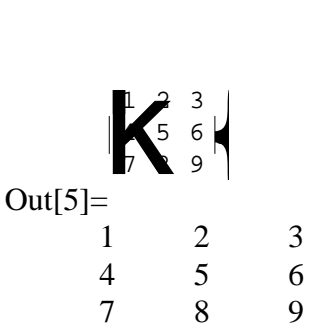

y así comprobamos claramente como interpreta Matemática las listas de vectores si queremos representarlas como matrices o tablas.

#### Ejercicio 1:

- a) Crear un vector cuyos coeficientes sean los números menores que 50 y múltiplos de 7.
- b) Crear una tabla 2×4 cuya primera fila sean los números pares menores de 10 y la segunda los cuadrados de números de la primera fila.

#### **Solución:**

# **2.- LISTAS: REPRESENTACIÓN DE CONJUNTOS.**

Nos limitaremos a conjuntos o listas con finitos elementos, es decir de la forma: Nos limitaremos a conjuntos o listas con finitos elementos, es decir de la forma:<br>
{ $a_1, a_2, ..., a_n$ }. Una lista de elementos cualesquiera la representanemos:<br>
<br>
Las listas son objetos muy generales que representan coleccion

Las listas son objetos muy generaticular, recodemos que, la lista  $c$ , *d* representa una matriz.  $\begin{bmatrix} e_1, e_2, \dots \ e_1, e_2, \dots \end{bmatrix}$ <br>
rales que representan colecciones de objetos, en  $\begin{bmatrix} a, b, c \end{bmatrix}$  representa un vector y la lista  $\begin{bmatrix} a, b, c \end{bmatrix}$ Las listas son objetos muy<br>particular, recodemos que, la<br>*c*, *d* representa una matriz.

En la siguiente tabla podemos ver las operaciones más habituales que podemos hacer para manejar una lista:

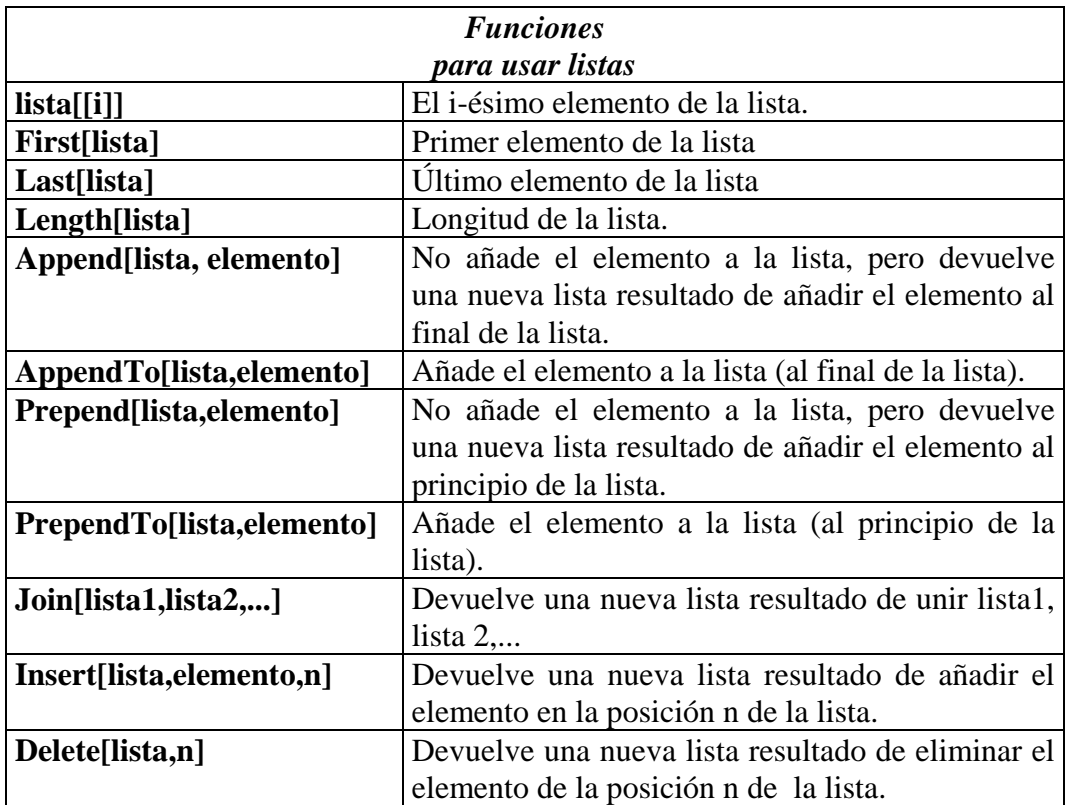

# *Ejemplo 3:*

**lista={1,2,3,5,4,6,7} Last[lista] First[lista] Length[lista] AppendTo[lista,8] PrependTo[lista,0] lista=Delete[lista,6] lista=Insert[lista,4,5] lista** 

## Ejercicio 2:

Utilizando las funciones del cuadro anterior realizar el apartado (a) del ejercicio 1.

#### **Solución:**

# **3.- OTRAS FUNCIONES NECESARIAS.**

Además de los conceptos ya reseñados necesitaremos conocer algunas otras funciones más.

 La función **StringJoin** se utiliza para concatenar cadenas alfanuméricas, se utilizará de la siguiente forma:

## **StringJoin["s1", "s2", ... ]**

dará como resultado la cadena unión de todos los 'si'. Por ejemplo,

#### **StringJoin["el", "coche", "rojo" ]**

dará como salida: 'elcocherojo'.

 La función **ToString[variable ]** convierte en una cadena alfanumérica el valor de **variable.** 

La función **Print[expr1, expr2, ...]** imprime en pantalla en una nueva línea expr1, expr2, ...

La función **ToExpression["cadena"]** hace lo contrario que la función **ToString.**